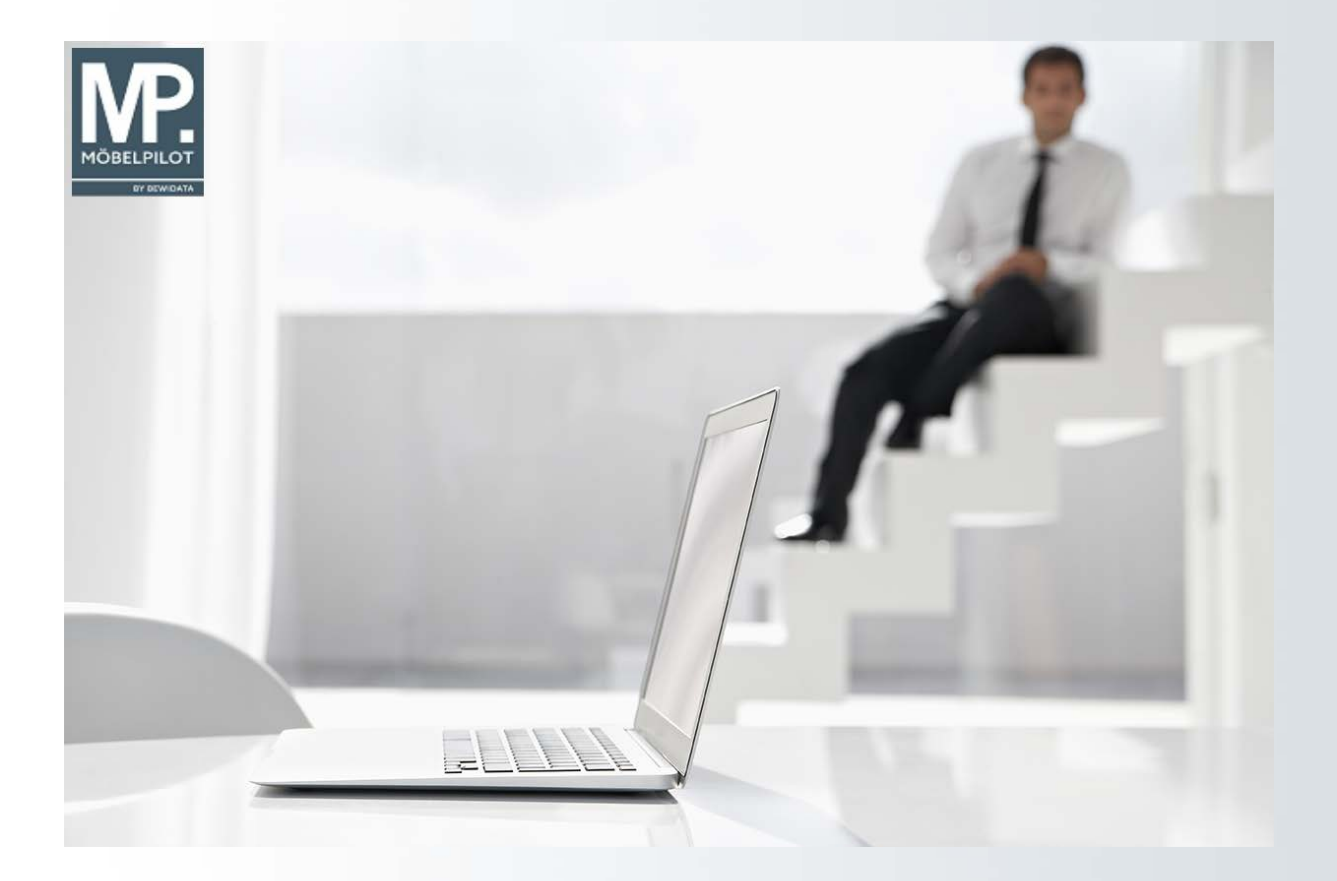

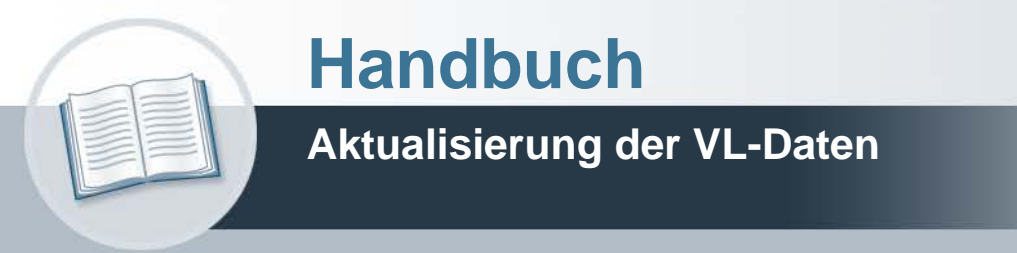

**28. Februar 2022 Teil 1: das Formular**

# **Urheberrecht und Haftung**

Dieses Handbuch enthält urheberrechtlich geschützte Informationen. Ohne ausdrückliche schriftliche Genehmigung der Bewidata Unternehmensberatung und EDV-Service GmbH, Erthalstraße 1, 55118 Mainz ist es nicht gestattet, das gesamte Handbuch oder Texte daraus zu reproduzieren, zu speichern oder in irgendeiner Form zu übertragen, zu vervielfältigen oder zu verbreiten.

Die Firma Bewidata Unternehmensberatung und EDV-Service GmbH übernimmt für den Inhalt dieses Handbuches und damit im Zusammenhang stehende geschäftliche Vorgänge keinerlei Garantie. Das gilt auch für hierin enthaltene Fehler und möglicherweise dadurch entstehende Fehlfunktionen in der Arbeit mit den hier beschriebenen Programmen. Die Bewidata GmbH behält sich vor, ohne vorherige Ankündigung dieses Handbuch von Zeit zu Zeit auf den neuesten Stand zu bringen. Änderungen der Bildschirmmasken behalten wir uns ebenfalls vor.

**Hinweis**: Alle in diesem Handbuch abgebildeten Screenshots wurden mit dem Microsoft Internet Explorer erstellt. Abweichungen bei anderen Browsern behalten wir uns vor.

## **Impressum**

bewidata unternehmensberatung und edv-service gmbh erthalstraße 1 55118 mainz

Telefon 06131 63920 Telefax 06131 639266

Geschäftsführer: Hans-Jürgen Röhrig - Handelsregister Mainz HRB 4285

### **Support Rufnummern**

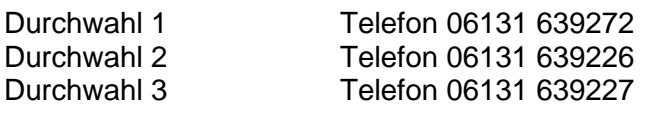

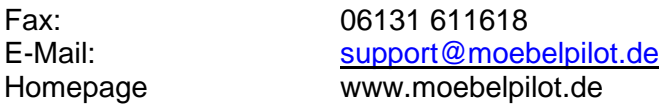

### **Hotline Zeiten**

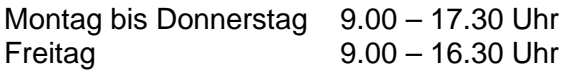

# Inhaltsverzeichnis

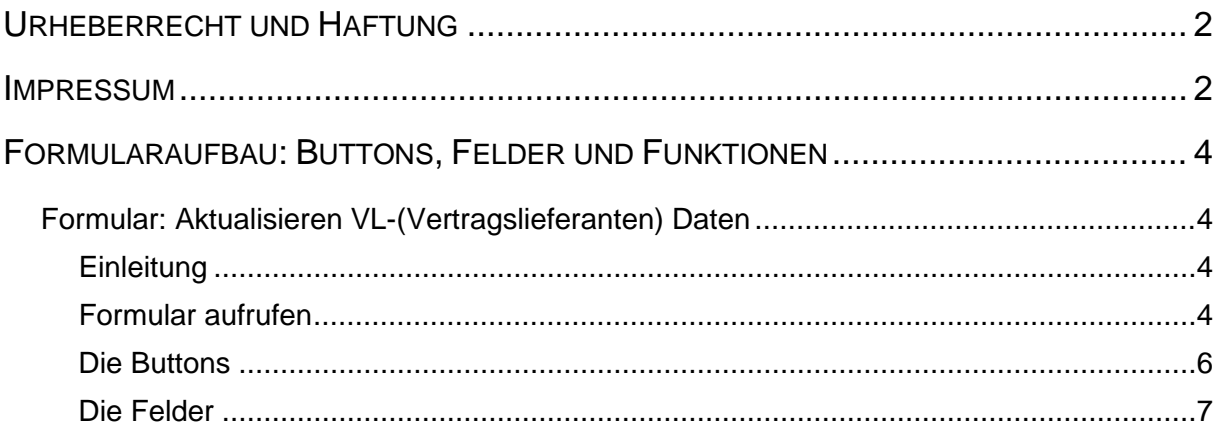

# **Formularaufbau: Buttons, Felder und Funktionen**

#### **Formular: Aktualisieren VL-(Vertragslieferanten) Daten**

#### **Einleitung**

Häufig stellen wir im Rahmen unserer vor Ort-Betreuung fest, dass die einmal eingepflegten Lieferanten-Stammdaten einen veralteten Status besitzen und daher zumindest in Teilbereichen der Warenwirtschaft wertlos sind.

Um die Pflege der Lieferanten-Stammdaten so einfach wie möglich zu halten, können Anschlusshäuser der Verbundgruppe EMV, die aktuellen Daten der EMV-Verbandslieferanten (VL-Lieferanten) direkt aus dem Verbands-Intranet nach MÖBELPILOT übernehmen. Die Vorgehensweise wird im Kurs *Lieferanten-Stammdaten* beschrieben. Darüber hinaus besteht aber auch die Möglichkeit, hierüber die Stammdatenpflege zu betreiben. Wir empfehlen Ihnen, diesen Service zu nutzen, um so immer zeitnah, die Informationen aktuell zu halten.

#### **Formular aufrufen**

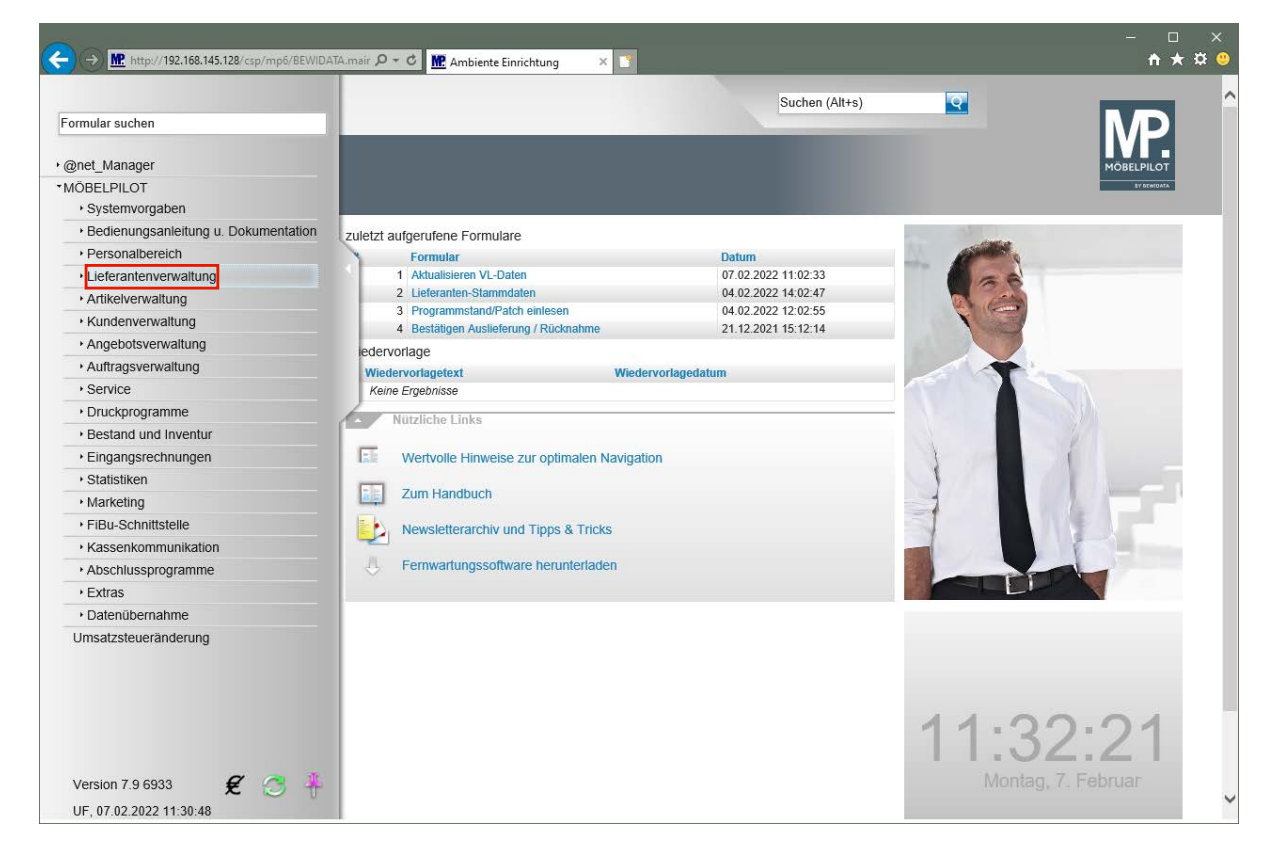

Klicken Sie auf den Hyperlink **Lieferantenverwaltung**.

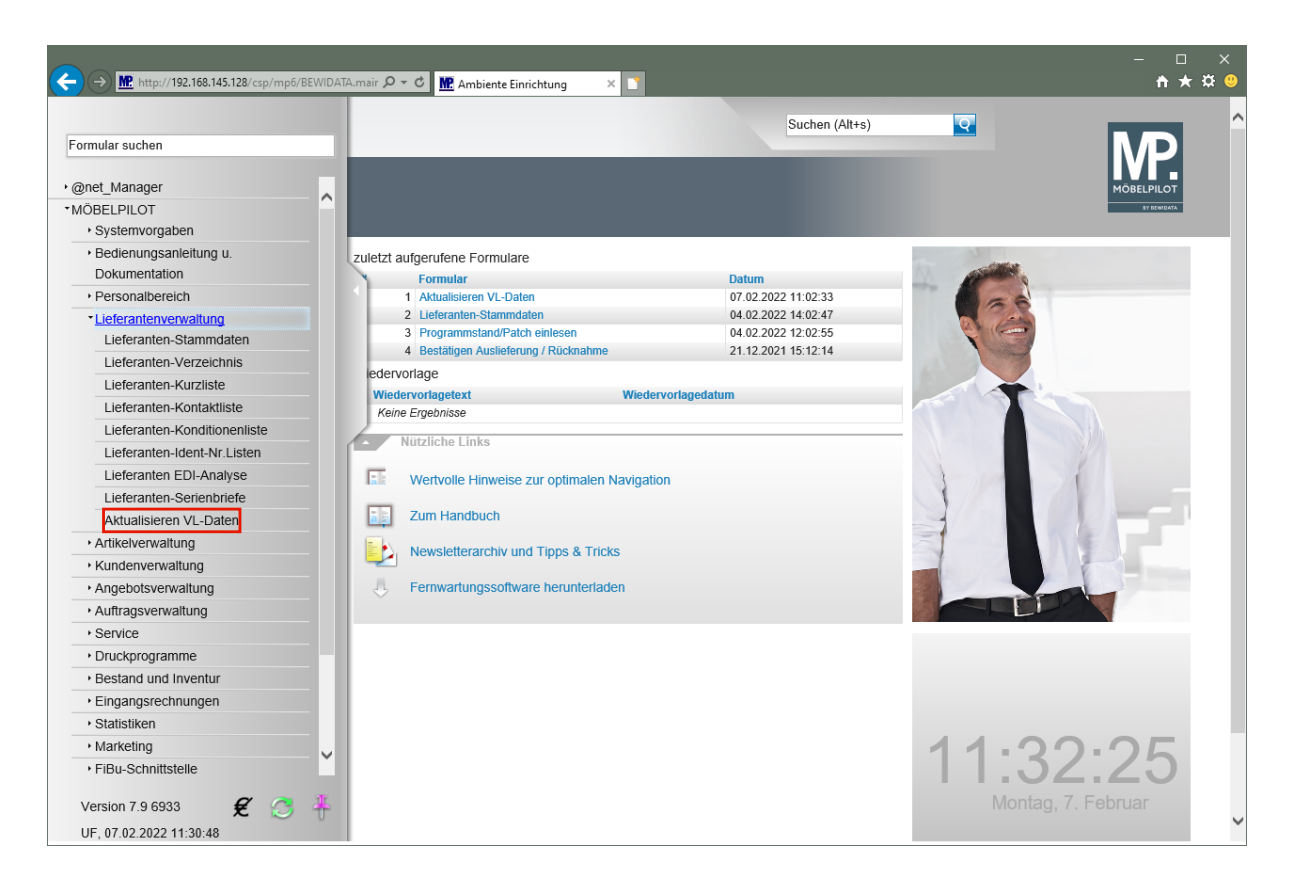

Klicken Sie auf den Hyperlink **Aktualisieren VL-Daten**.

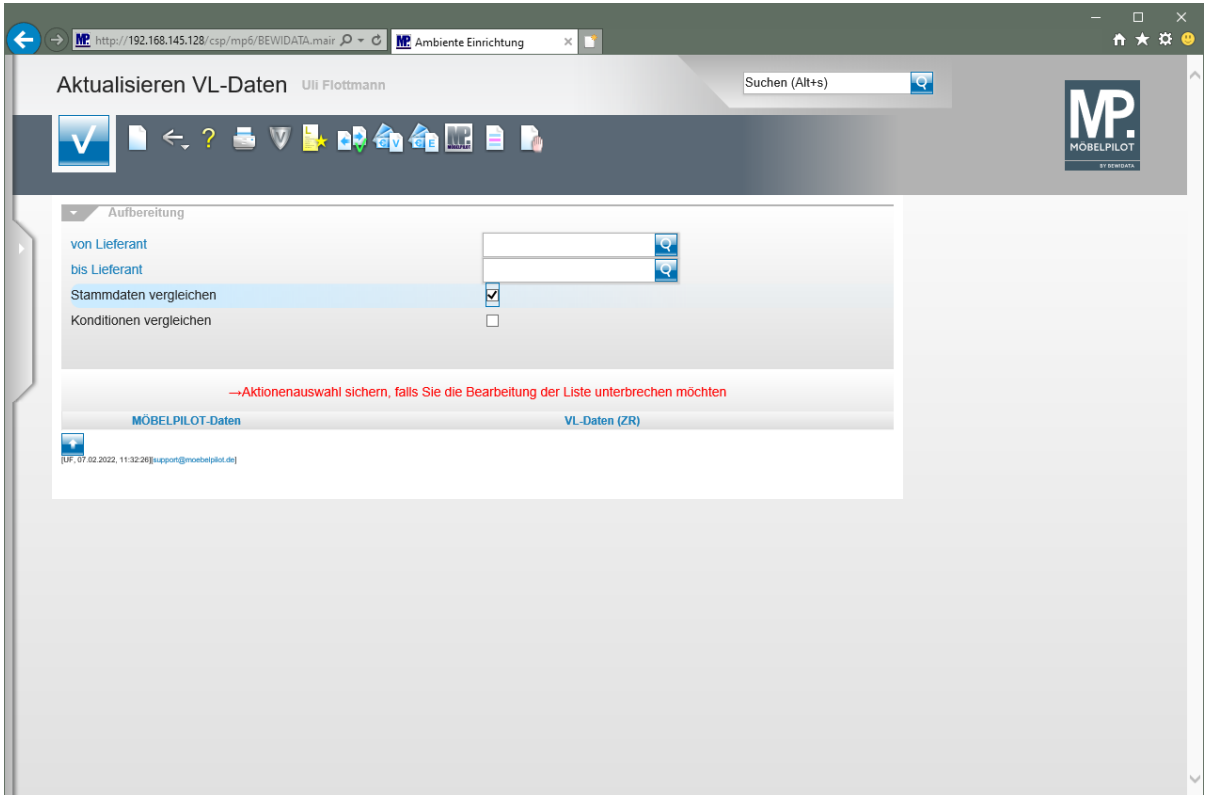

#### **Die Buttons**

# Aktualisieren VL-Daten Uli Flottmann

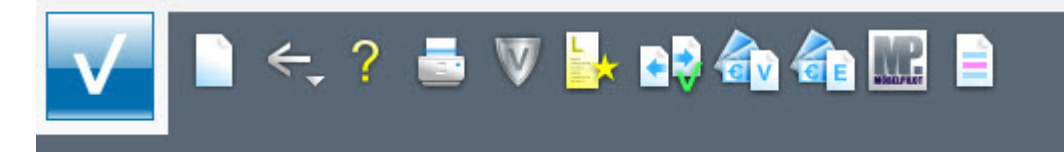

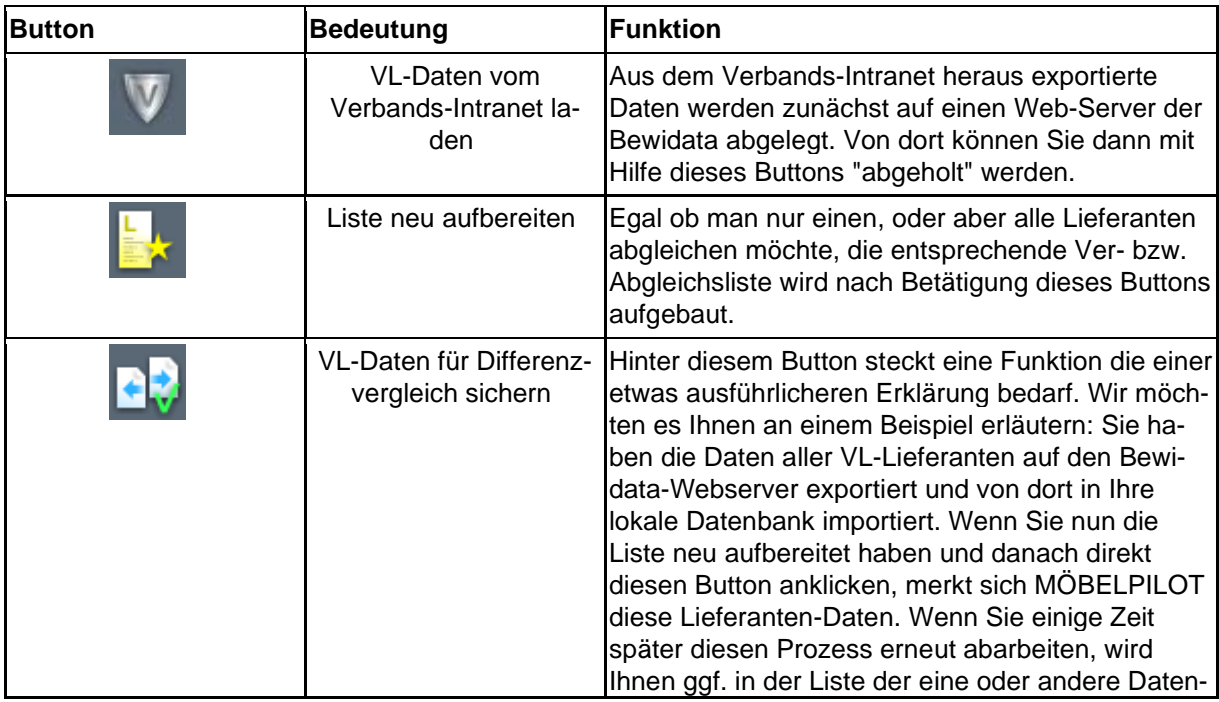

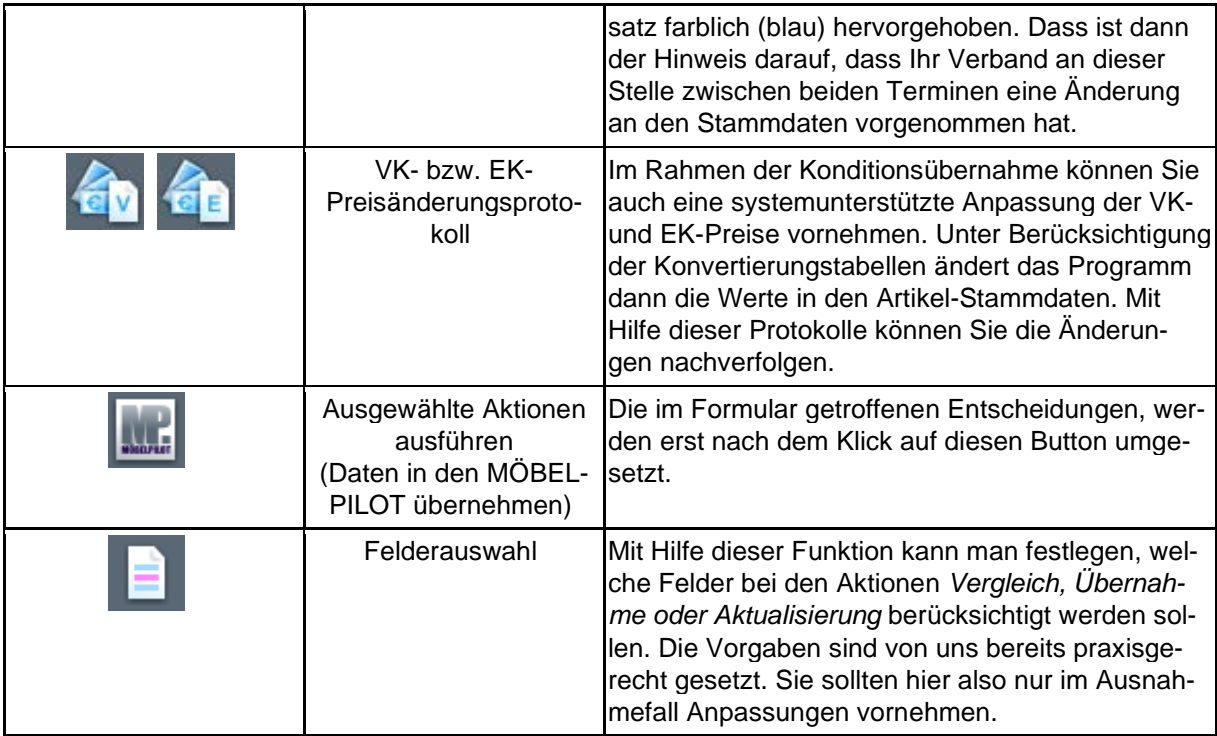

## **Die Felder**

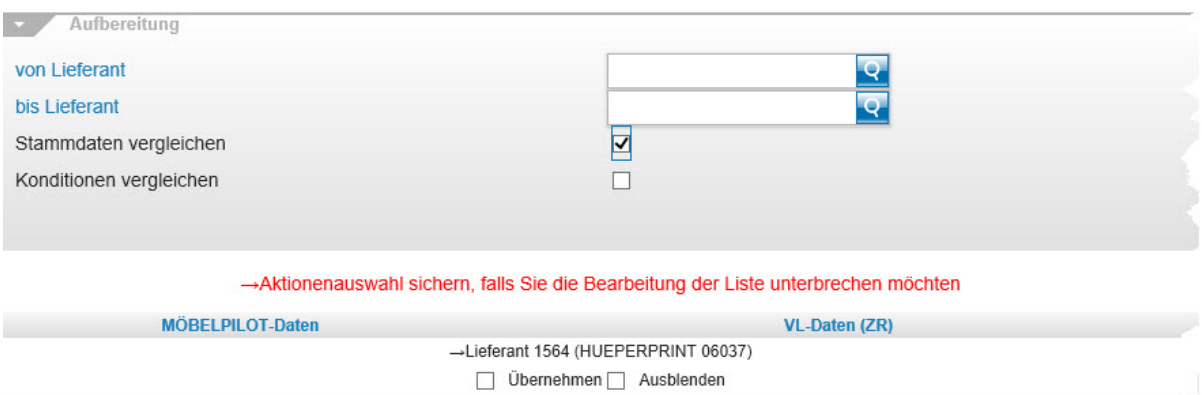

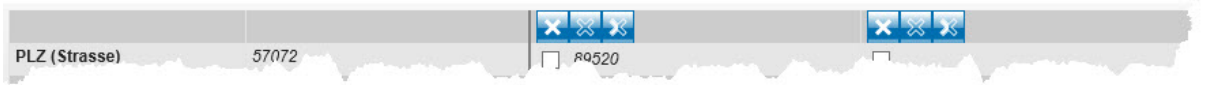

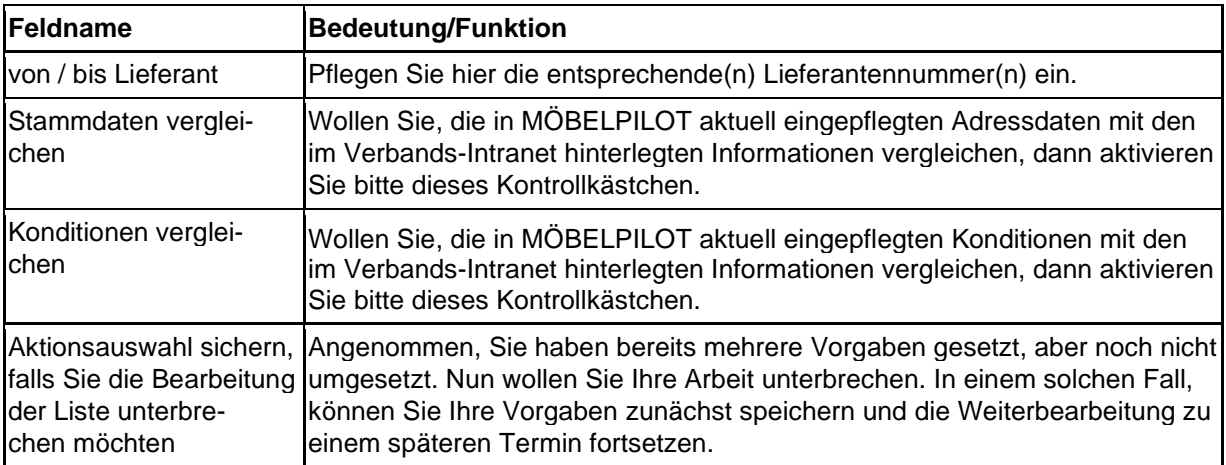